## Steyr Schriftarten Paket V1.1

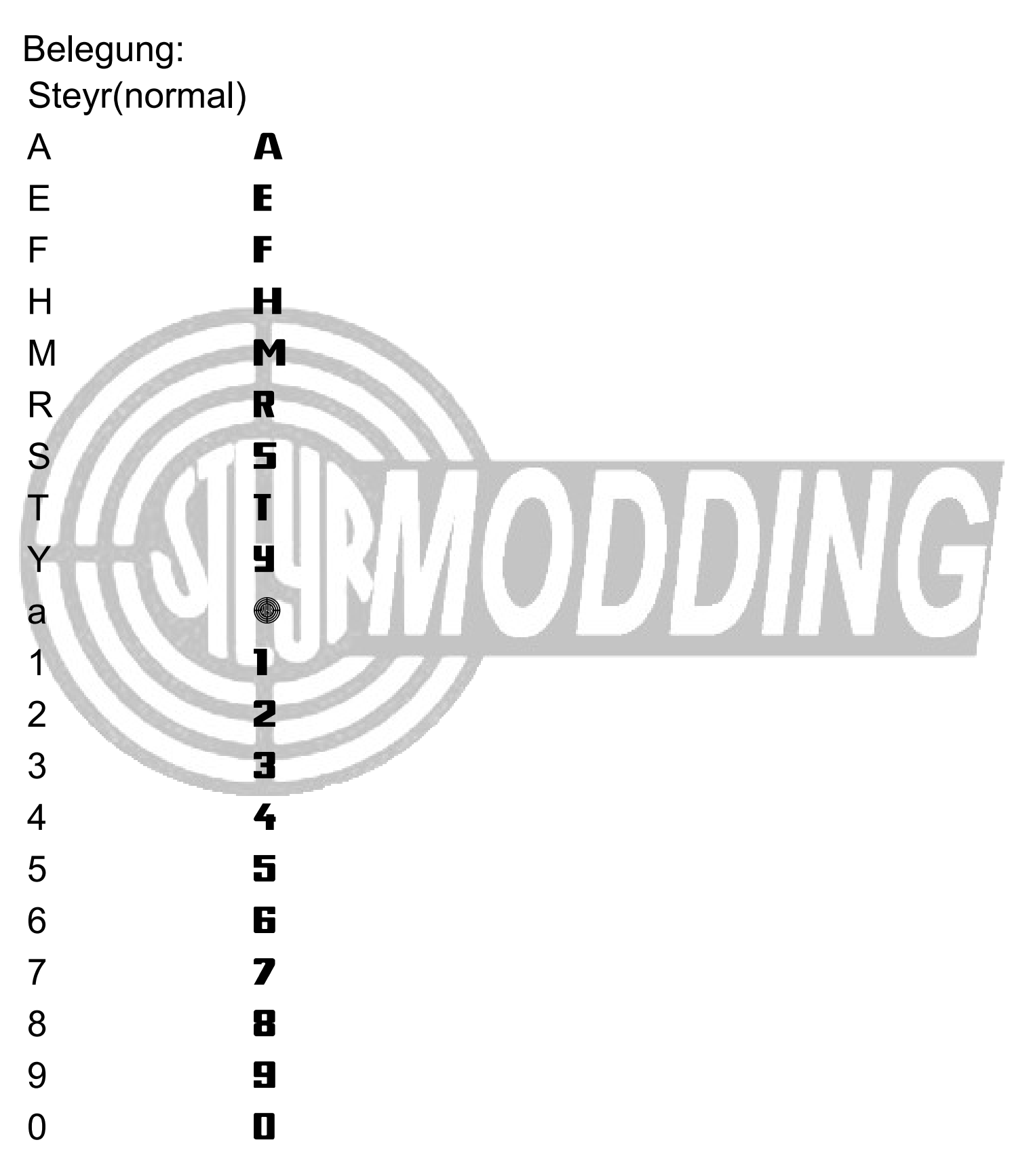

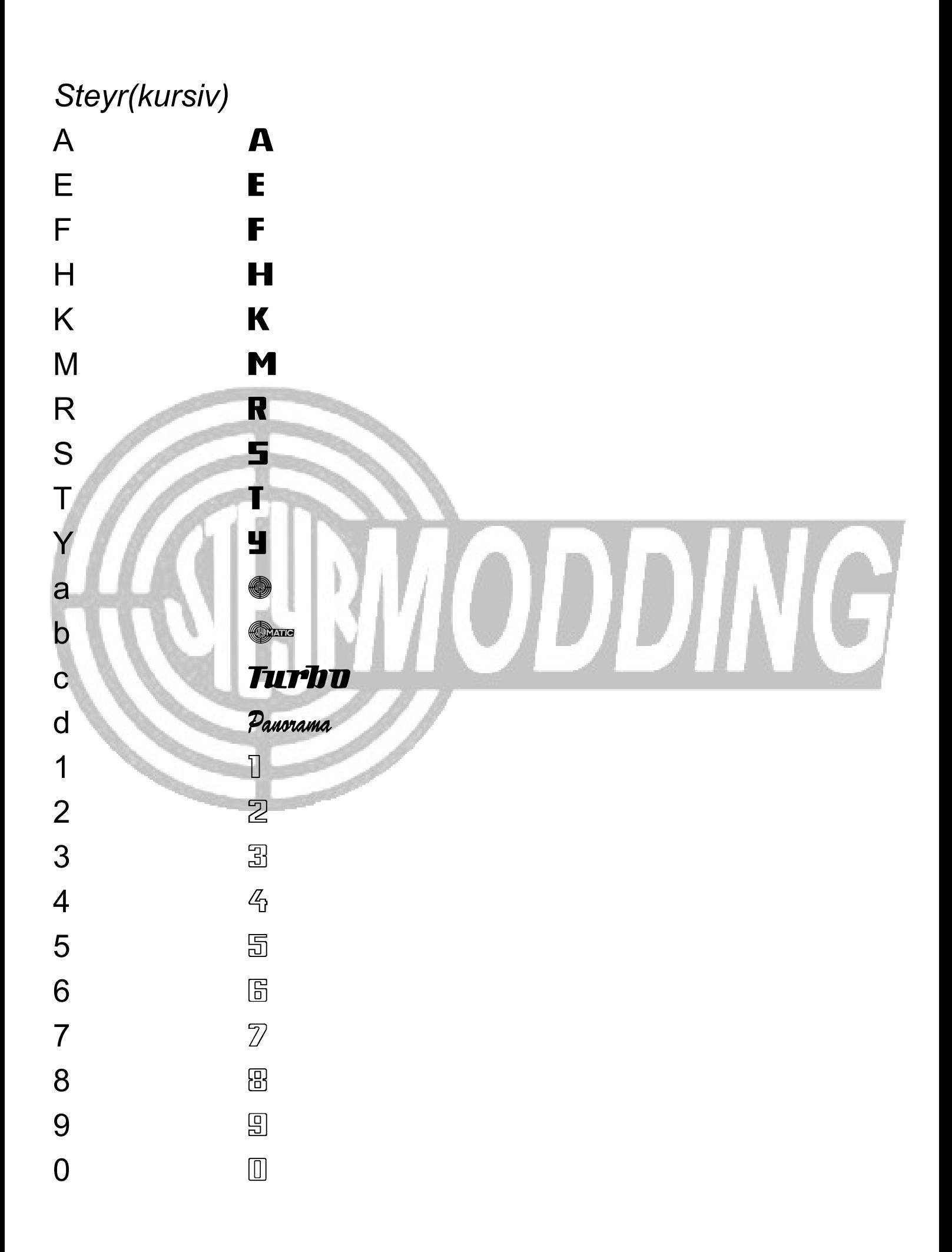

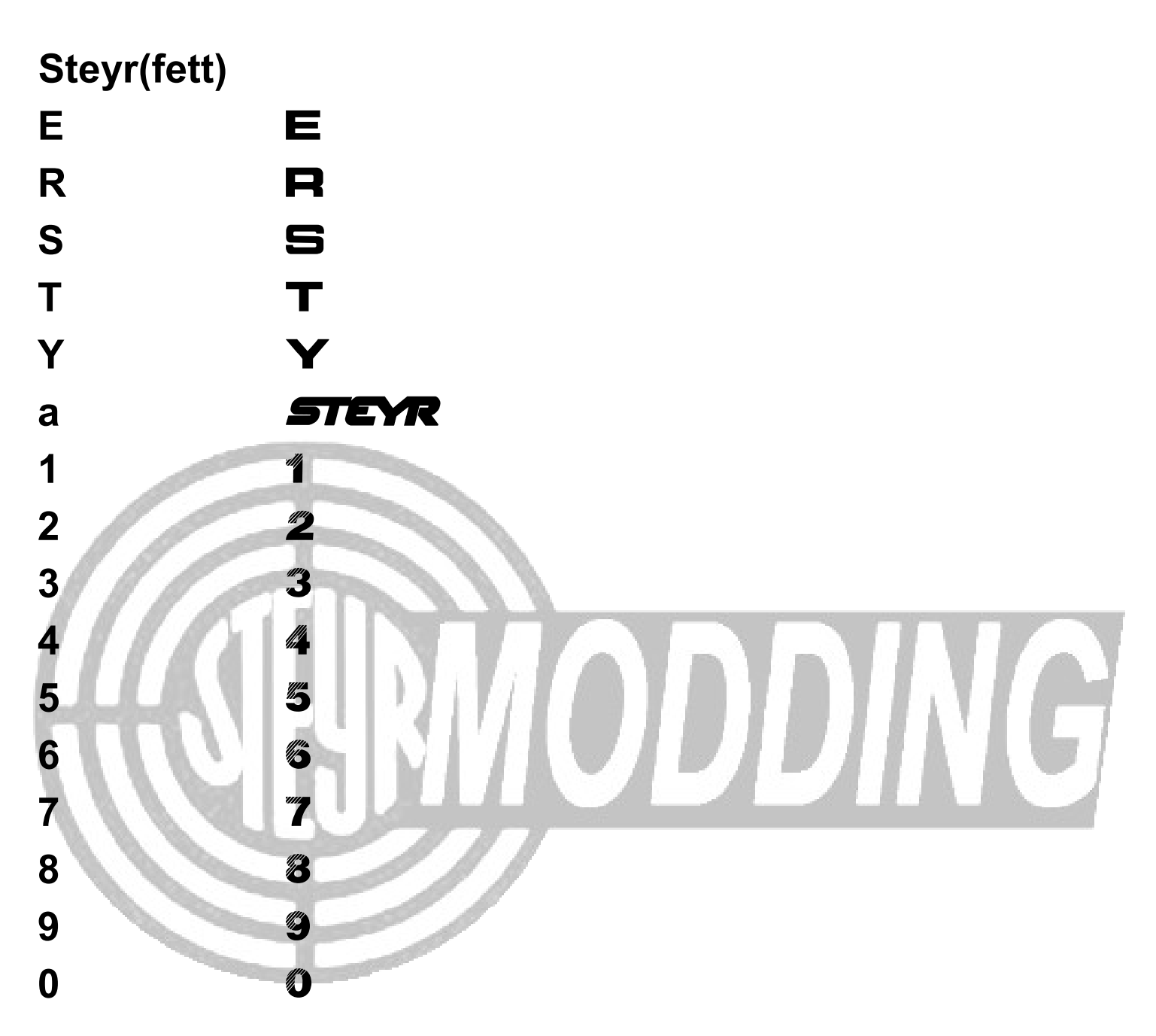

Um Schriftarten zu installieren muss man ganz einfach den Fonts Ordner unter "C/Windows/Fonts" suchen. Have Fun ;)

[Unter Umständen kann es sein, dass ihr die Belegung erst richtig seht wenn ihr die Schrift installiert habt] © **STEYR** modding *Created by STEYR8110 alias STEYRmodder*